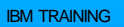

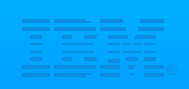

### Session B34

The Basics of Using z/VM

Christine T. Casey / Will J. Roden, Jr

# **IBM SYSTEM Z9 AND ZSERIES EXPO** October 9 - 13, 2006

© IBM Corporation 2006

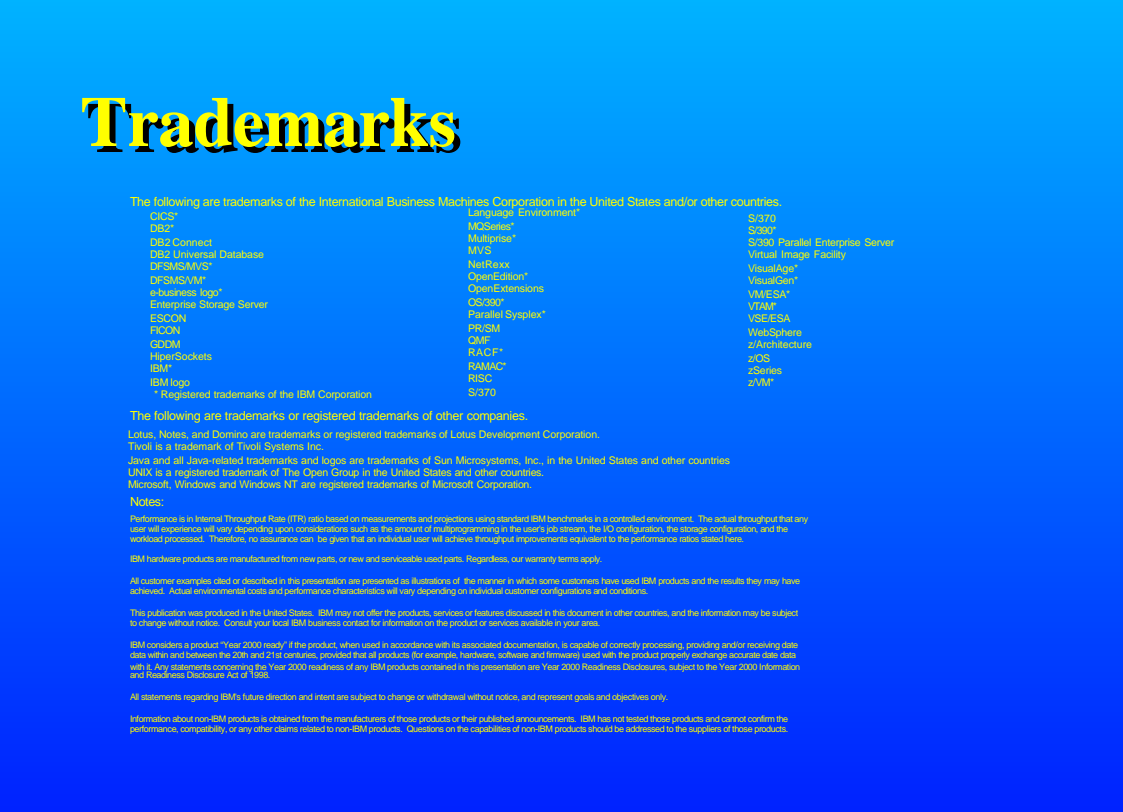

# **Disclaimer**

The information contained in this document is not intended to be an assertion of future action by IBM. The use of this information or the implementation of any of these techniques is a customer responsibility and depends on the customer's ability to evaluate and integrate them into the operational environment. While each item may have been reviewed by IBM for accuracy in a specific situation, there is no guarantee that the same or similar results will be obtained elsewhere. Customers attempting to adopt these techniques to their own environment do so at their own risk.

In this presentation, any references made to an IBM licensed program are not intended to state or imply that only IBM's licensed program may be used; any functionally equivalent program may be used instead.

Any performance data contained in this presentation was determined in a controlled environment and, therefore, the results which may be obtained in other operating environments may vary significantly. Users of this presentation should verify the applicable data for their specific environment.

It is possible that this material may contain reference to, or information about, IBM products (machines and programs), programming, or services that are not announced in your country. Such references or information must not be construed to mean that IBM intends to announce such IBM products, programming or services in your country.

Any feedback that you give IBM regarding this presentation will be treated as non-confidential information. IBM reserves the right to use this information in any form.

### **Agenda**

- **Overview**
- **General Concepts**
	- **Establishing VM Sessions**
	- **Logging onto the Virtual Console**
	- **User Directory**
	- **Execution Modes**
- **Using CMS**
	- **Commands**
	- **CMS File System**
	- **Developing Programs Xedit, Execs, Pipelines...**
- **Debugging**

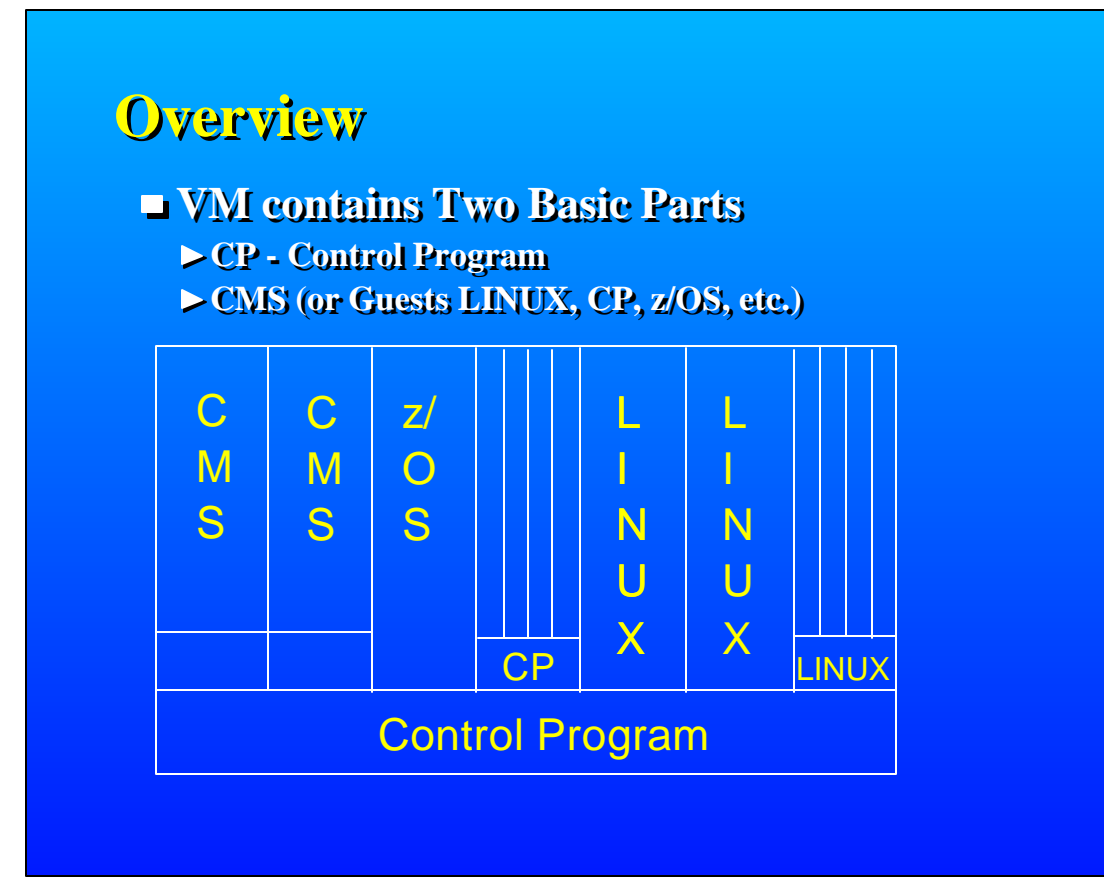

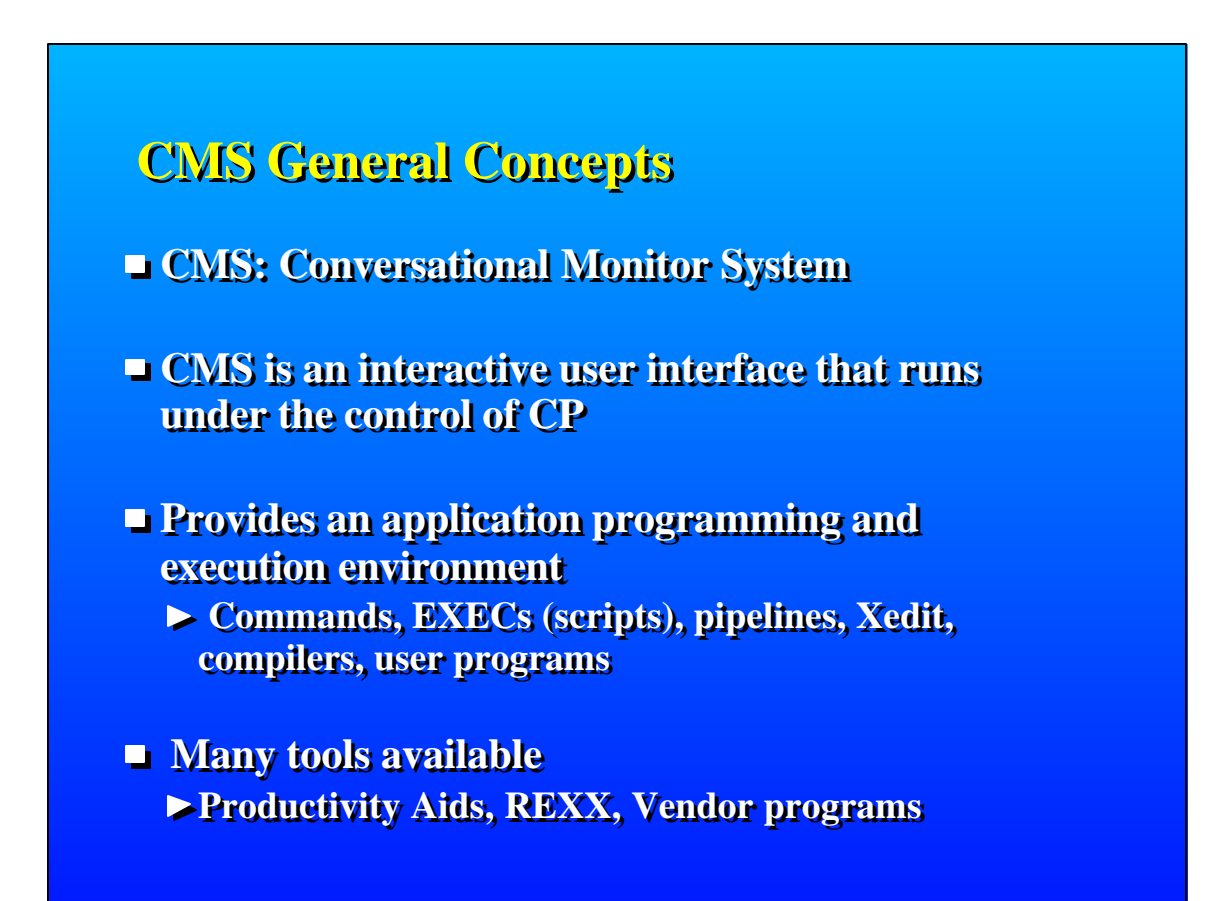

### **CMS Strengths**

#### **User-friendly**

- **English-like, extensible command language**
- **Simple, easy-to-use file system**

#### **Cooperates well with CP**

- **Commands to exploit CP function and devices**
- **Exploits virtual machine concepts**
- **Commands can be automatically passed to CP: If not found in CMS, or directly by issuing #CP command**

#### **High performance**

- **Single-user orientation**
- **Shared CMS Nucleus, DCSS (Discontiguous Saved Segment)**
- **File system performance**

### **Environments**

- **CMS**
	- **IPL CMS or Begin, run Profile Exec**
	- **Linemode or Fullscreen mode**

#### **XEDIT Environment**

- **XEDIT** *fn ft fm,* **run Profile Xedit**
- **CMS Subset mode**

#### **Unix-like**

- **Open Extensions (Posix Shell & Utilities) \***
- **Byte File System, Network File System**

#### **z/OS-like or VSE-like**

- 
- **DOS Simulation \*** of function
- $\triangleright$  **OS Simulation \* the set of a full duplication**

### **Establishing a VM Session**

#### **VM Logo Screen**

- **One at a time 3270 emulation (pcom)**
- **LOGON** ... here  $\rightarrow$  move a signon to another session
- **LOGON ... by ... -> signon using another password**

**Using CP to control the Virtual Machine #CP IPL CMS - restart your entire CMS session profile exec runs to customize your session #CP LOGOFF - logon xxx - sign off/on**

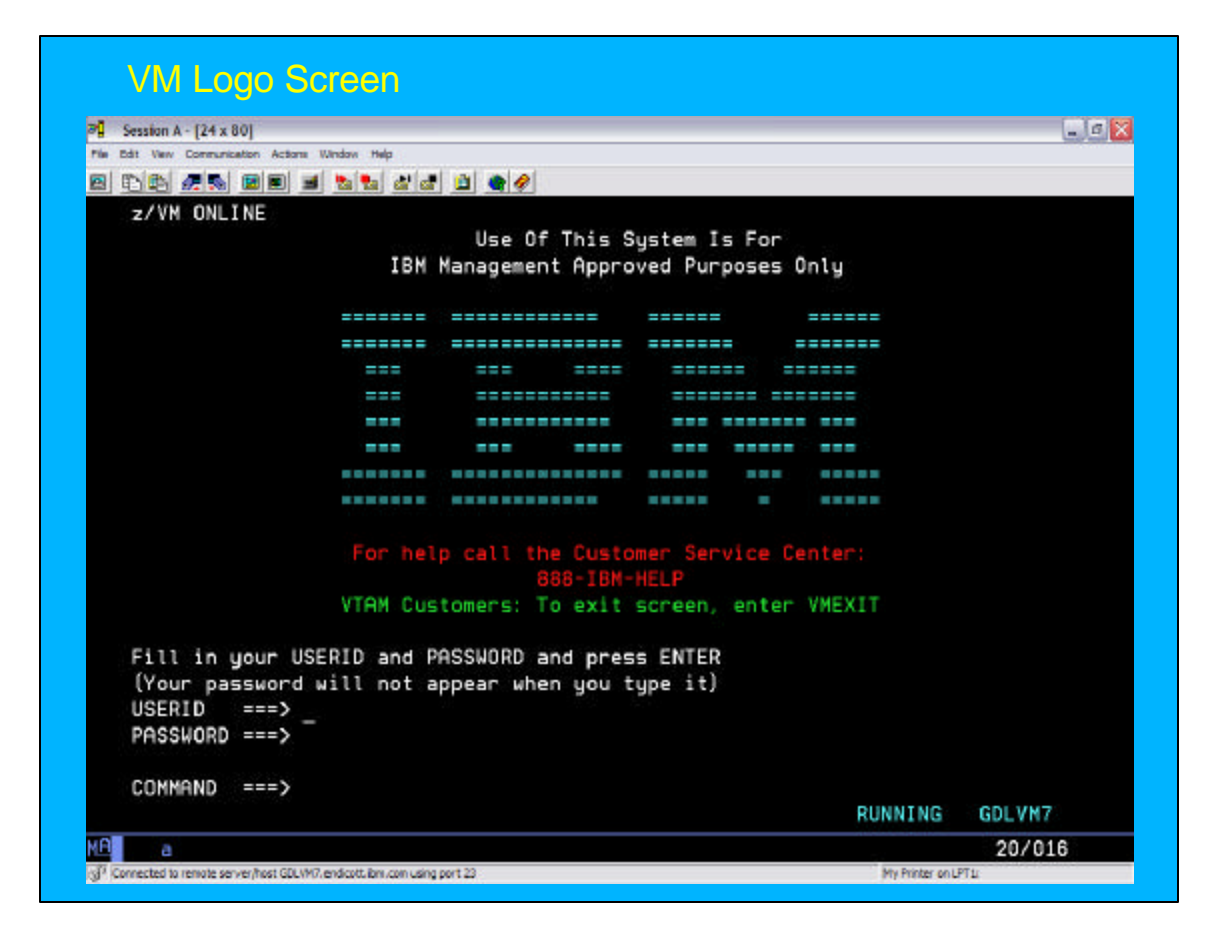

### **User Directory**

- **Describes to CP the configuration and operating characteristics of each virtual machine**
- **During initialization, CP checks for an object directory on SYSRES and makes it active**
- **May be created or updated manually or using a directory manager, such as DirMaint** 
	- $-Manually using Xedit from user ID with private get 10.$ **class A, B, or C**
	- **Use DIRECTXA utility to run the directory-creating program and bring it online.**

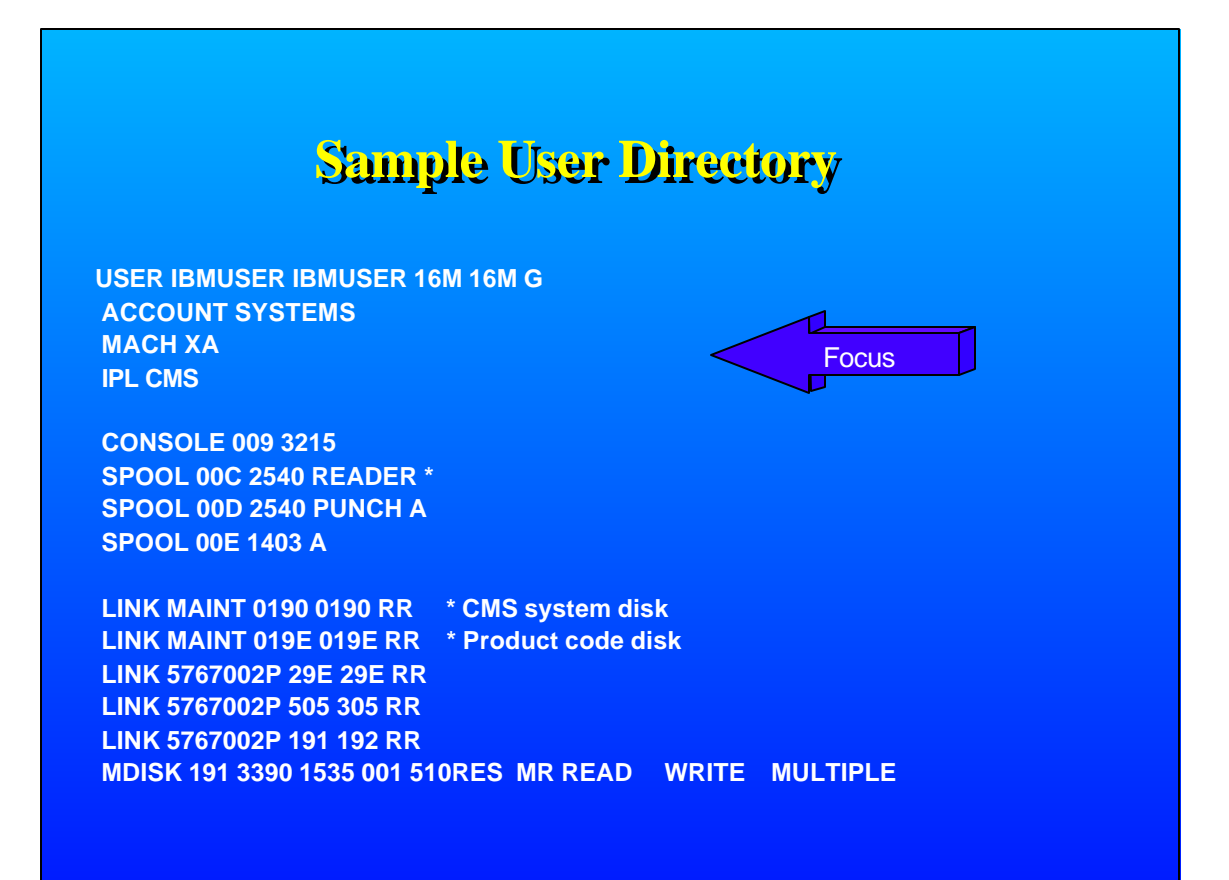

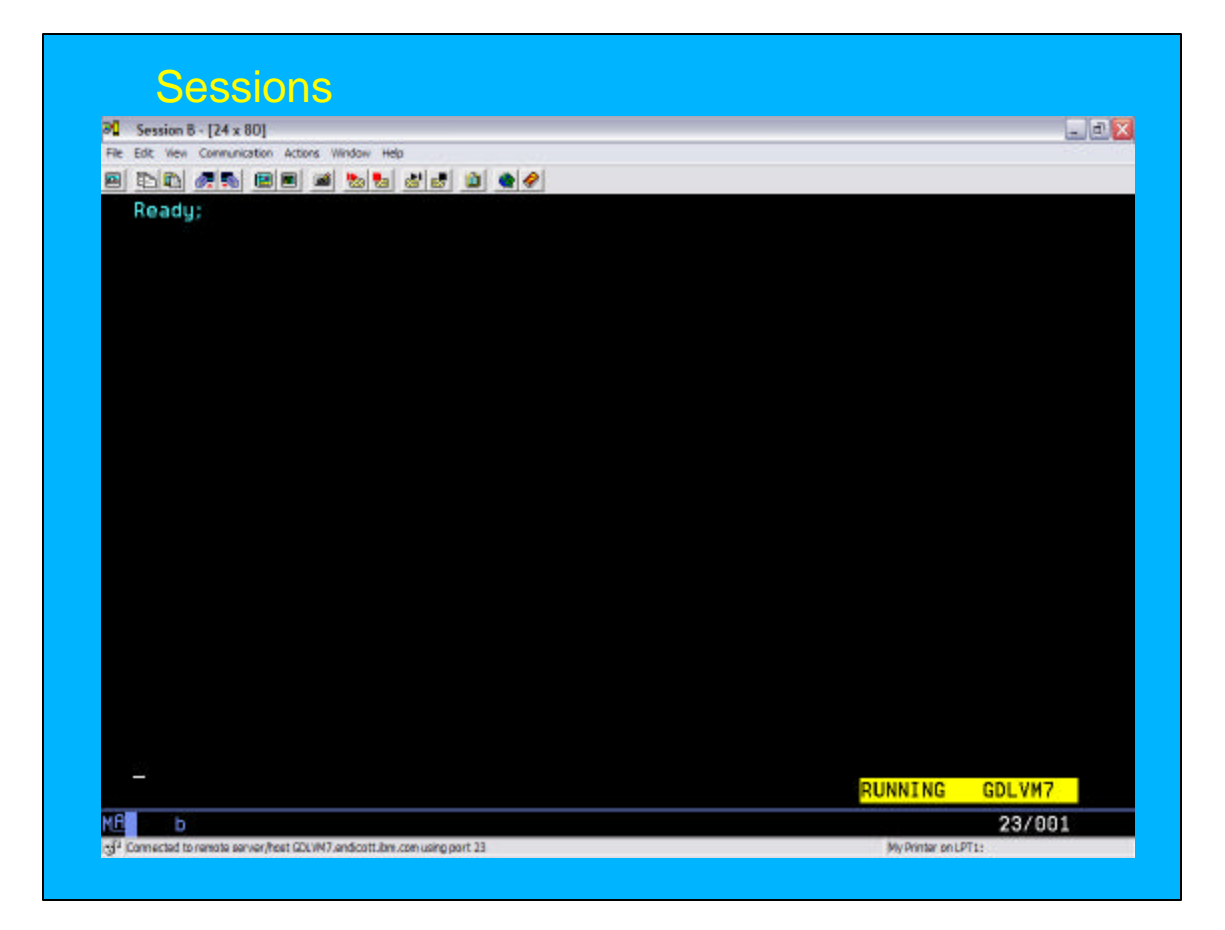

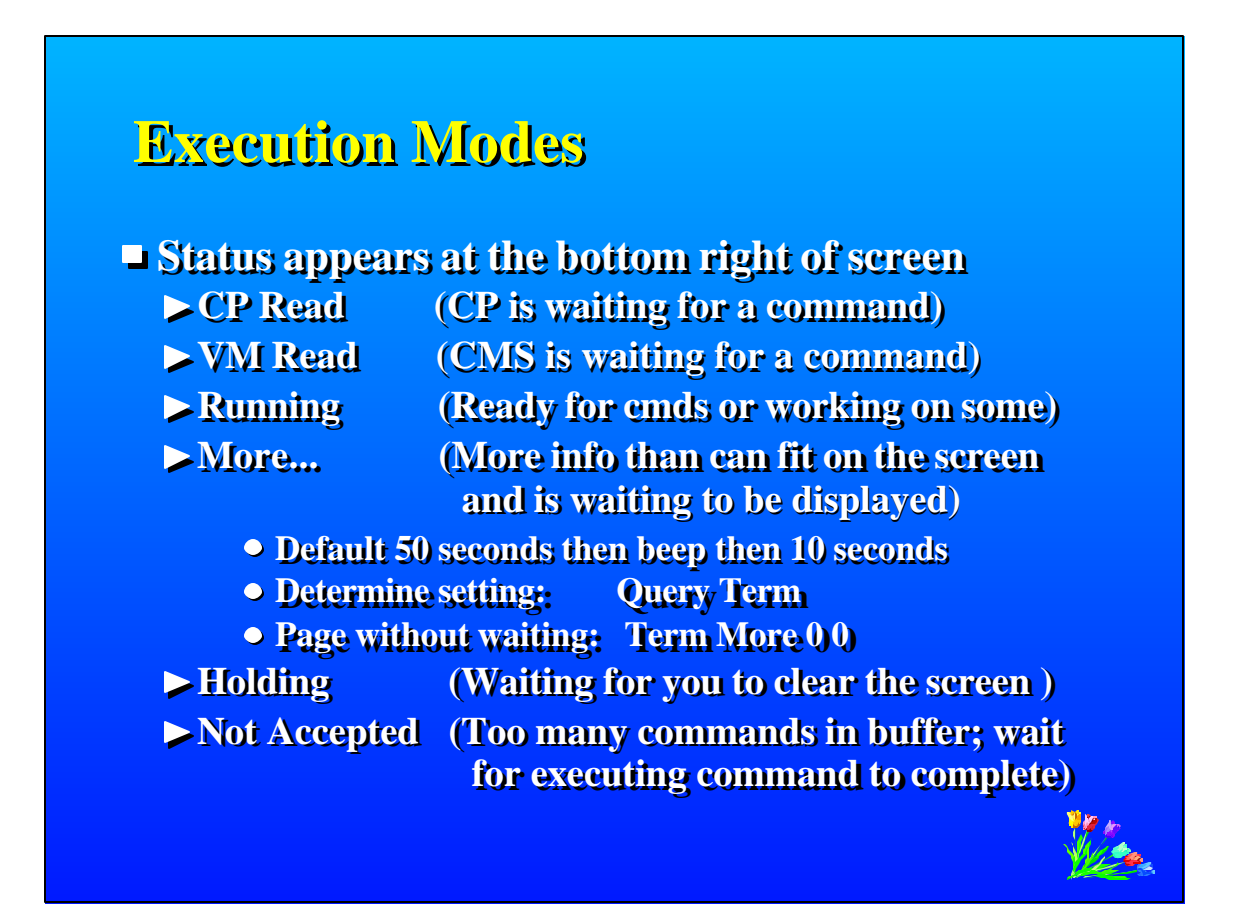

## **CMS Commands**

- **Allow you to create, modify, debug, and in general handle a system of files**
- **Many language processors/compilers can run under CMS**
- **Commands are blank-delimited**
- **Input accepted in ANY case CMS will automatically uppercase and pass to command parser**
- **General syntax: Command name [operand(s)...] [ (options.... [ ) ] ] Examples:**

**copy Profile Exec**  $A = C$  **LISTFILE ( Date Rdrlist**

**Some commands can simulate a VSE (DOS) environment SET DOS On**

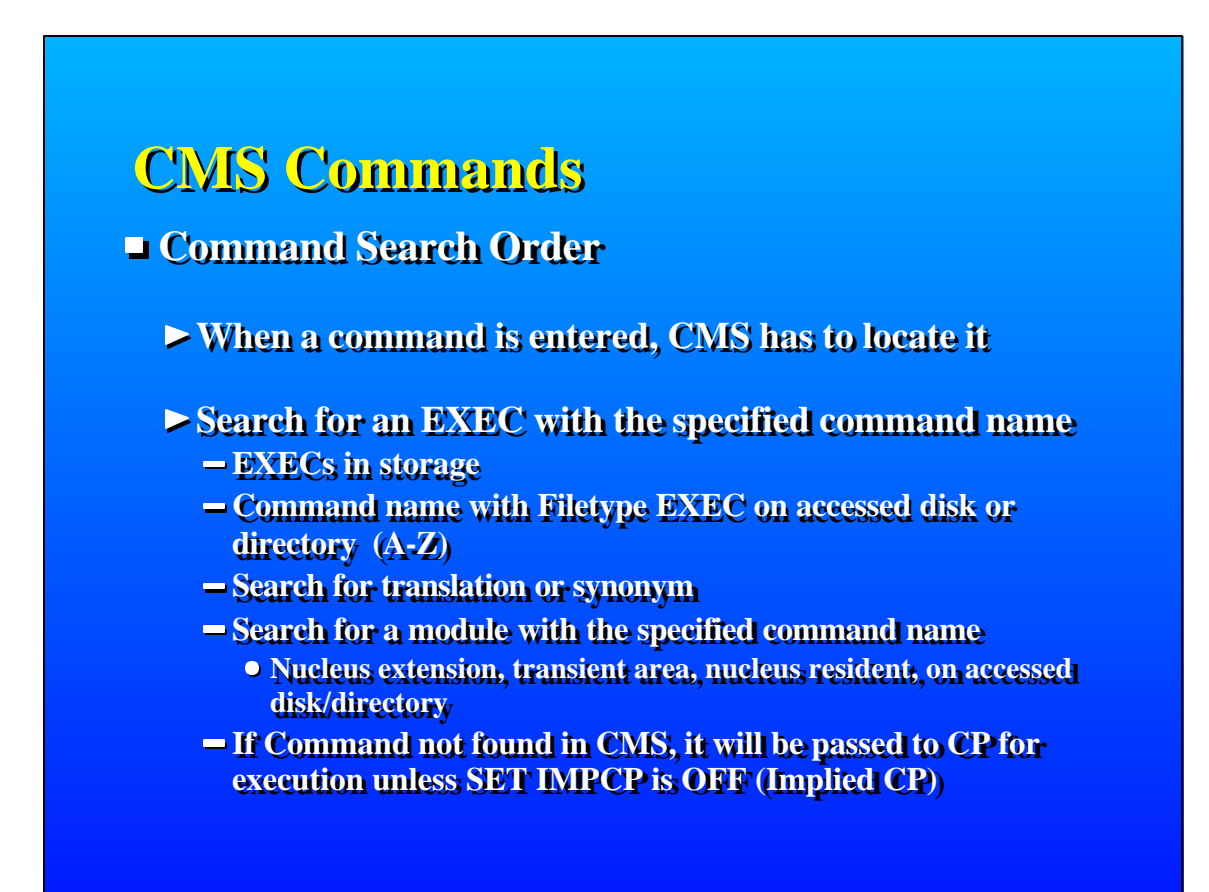

# **CMS Commands**

#### **Immediate Commands**

- **Can be entered while another command is running**
- **Interrupts the running command and is executed immediately**
- **10 system immediate commands:** <u>**HB, HL, HO, <u>HT,</u> HX, RT, RO, SO, TE, TS**</u>
- **User's can define their own immediate commands**
	- **IMMCMD Macro from an Assembler program**
	- **IMMCMD Command from an EXEC**
	- **IMMCMD option on NUCXLOAD command**

# **CMS File System**

- **CMS files are unique and generally cannot be read or written by other operating systems**
- **Files are named using a file identifier (file ID) consisting of 3 fields:**
	- **File name (FN)**
	- **File type (FT)**
	- **File mode (FM) or Directory name (dirname)**
		- **file mode letter A-Z where minidisk or directory resides, established by ACCESS command**
		- **file mode number 0-6 assigned when file is created or renamed (default = 1), used to identify or operate on a subset of files**

# **CMS File System**

**Files can be stored in several ways:**

- **On Minidisks (fn ft fm)** 
	- **Standard file modes: A user's disk, S system disk, Y/S - installed programs**
- **In an SFS (Shared File System) filespace: (GPLSRV2:RODEN.SSL.C.EXAMPLES)**
- **On the BFS (Byte File System) (/home/userid/...) hierarchical file structure**
- **In NFS (Network File System)**

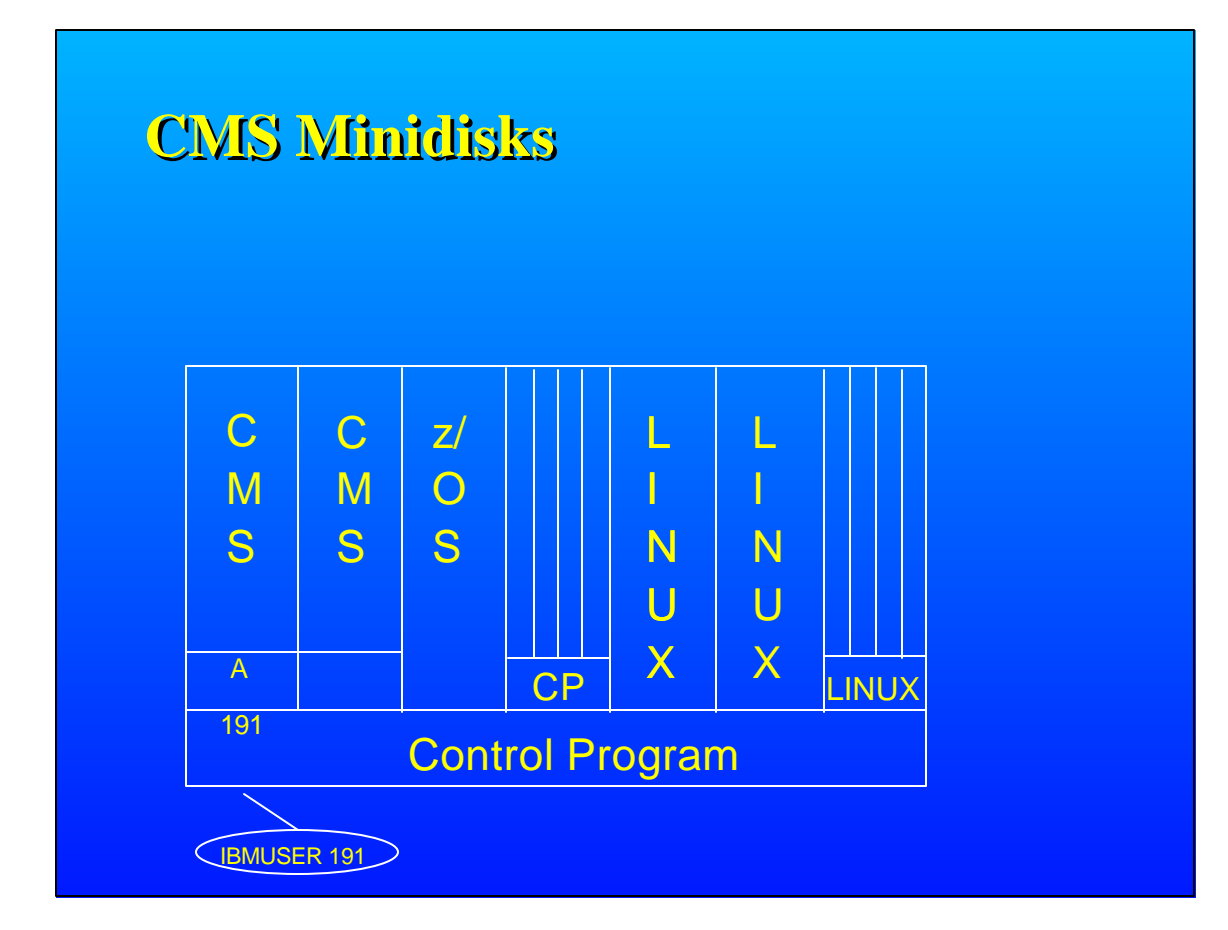

# **Sample User Directory**

**USER IBMUSER IBMUSER 16M 16M G ACCOUNT SYSTEMS MACH XA IPL CMS** 

 **CONSOLE 009 3215 SPOOL 00C 2540 READER \* SPOOL 00D 2540 PUNCH A SPOOL 00E 1403 A** 

 **LINK MAINT 0190 0190 RR \* CMS system disk LINK MAINT 019E 019E RR \* Product code disk LINK 5767002P 29E 29E RR LINK 5767002P 505 305 RR LINK 5767002P 191 192 RR MDISK 191 3390 1535 001 510RES MR READ WRITE MULTIPLE Focus** 

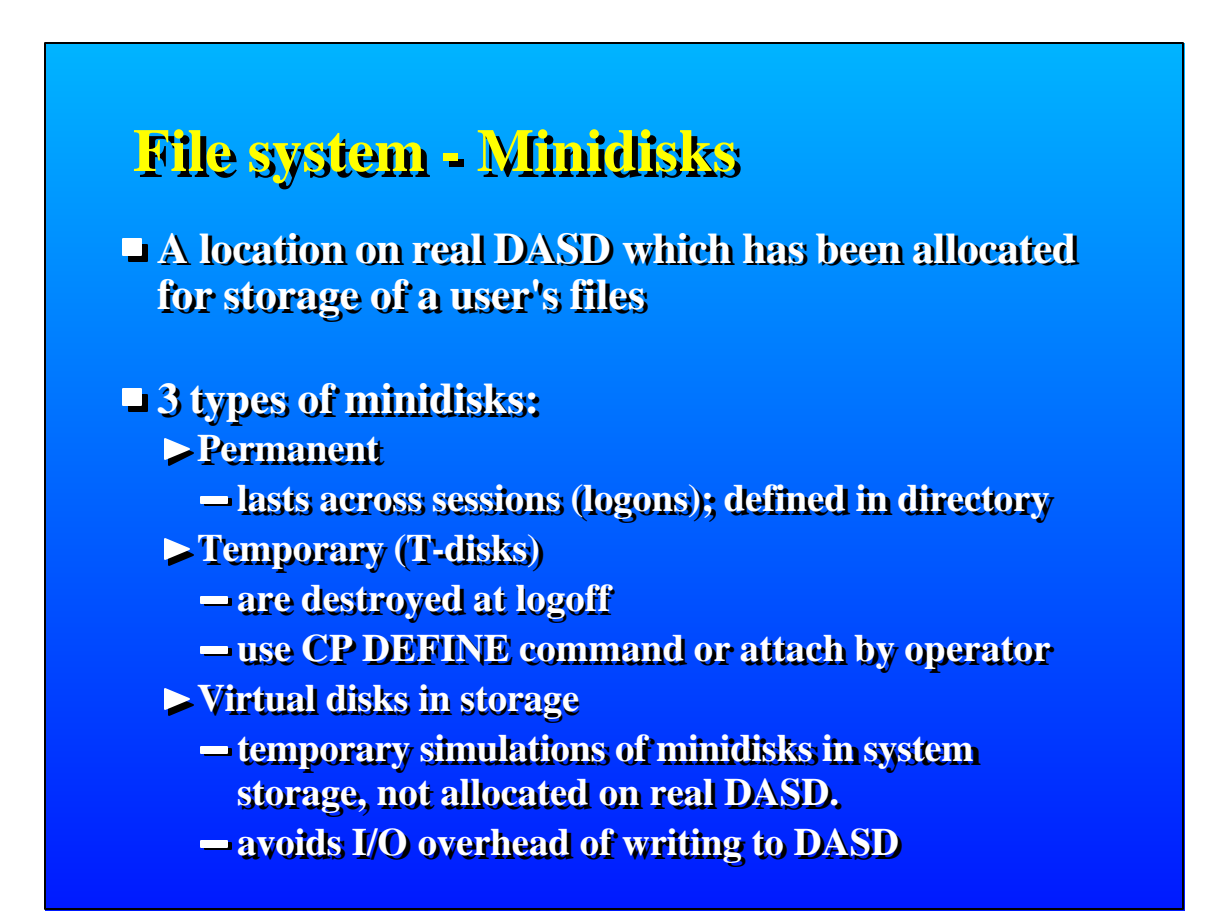

# **File system - Disk Commands**

**CP DEFINE, CP LINK, CMS ACCESS Defines a virtual device or virtual disk in storage -- DEFINE t3380 as 291 cyl 10 Link to other user's minidisks to share files -- LINK caseyct 191 291 rr Once linked, a disk can be accessed -- ACCESS 291 c**

**FORMAT Minidisks must be formatted before using the first time -- FORMAT 291 c**

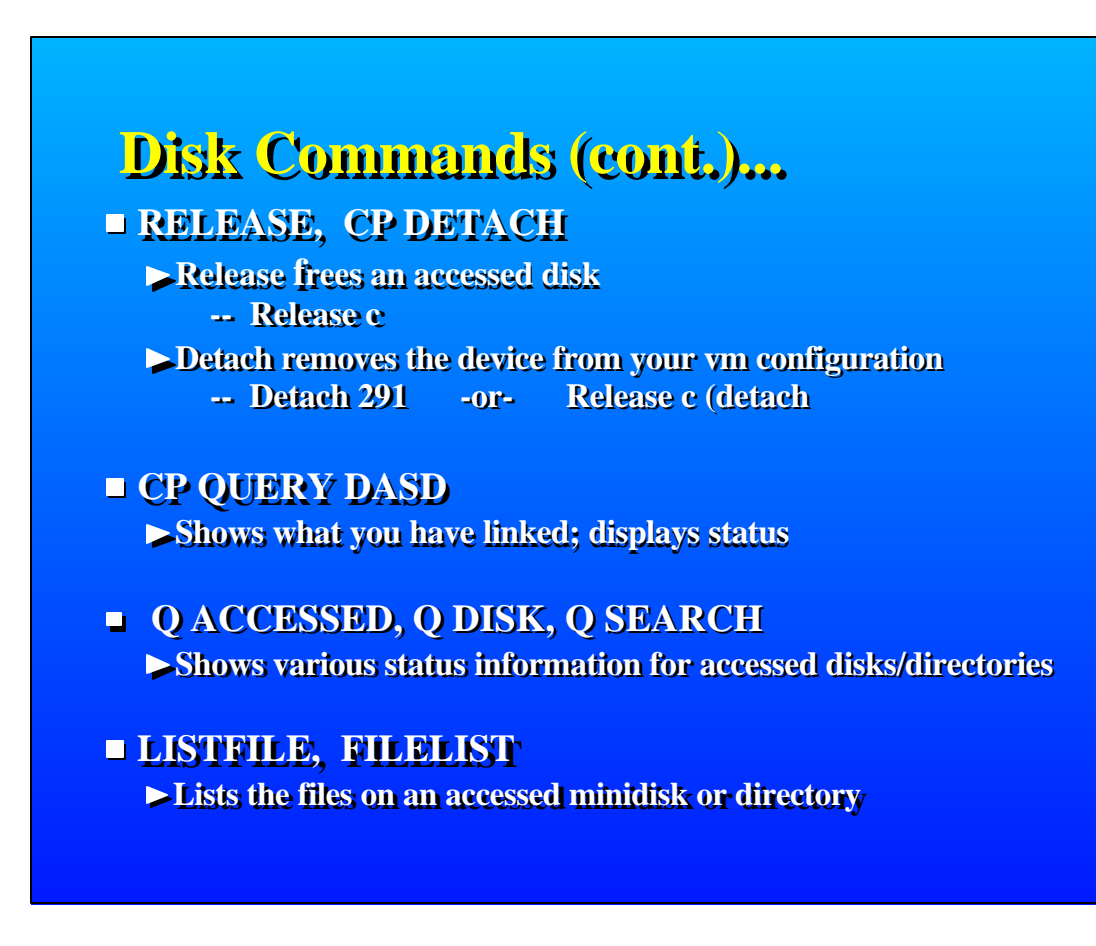

# **Developing Programs**

### **<u>Creating and Compiling</u>**

- **Use XEDIT to create the program like any other file**
- **Filetype indicates name of programming language you are using**
	- **Assemble, Fortran, C, Cobol, PLI, etc.**
- **Invoke the compiler by typing compiler name followed by File name of the program**
- **LISTING and TEXT files are produced example: ASSEMBLE ASM1 result: ASM1 LISTING ASM1 TEXT**

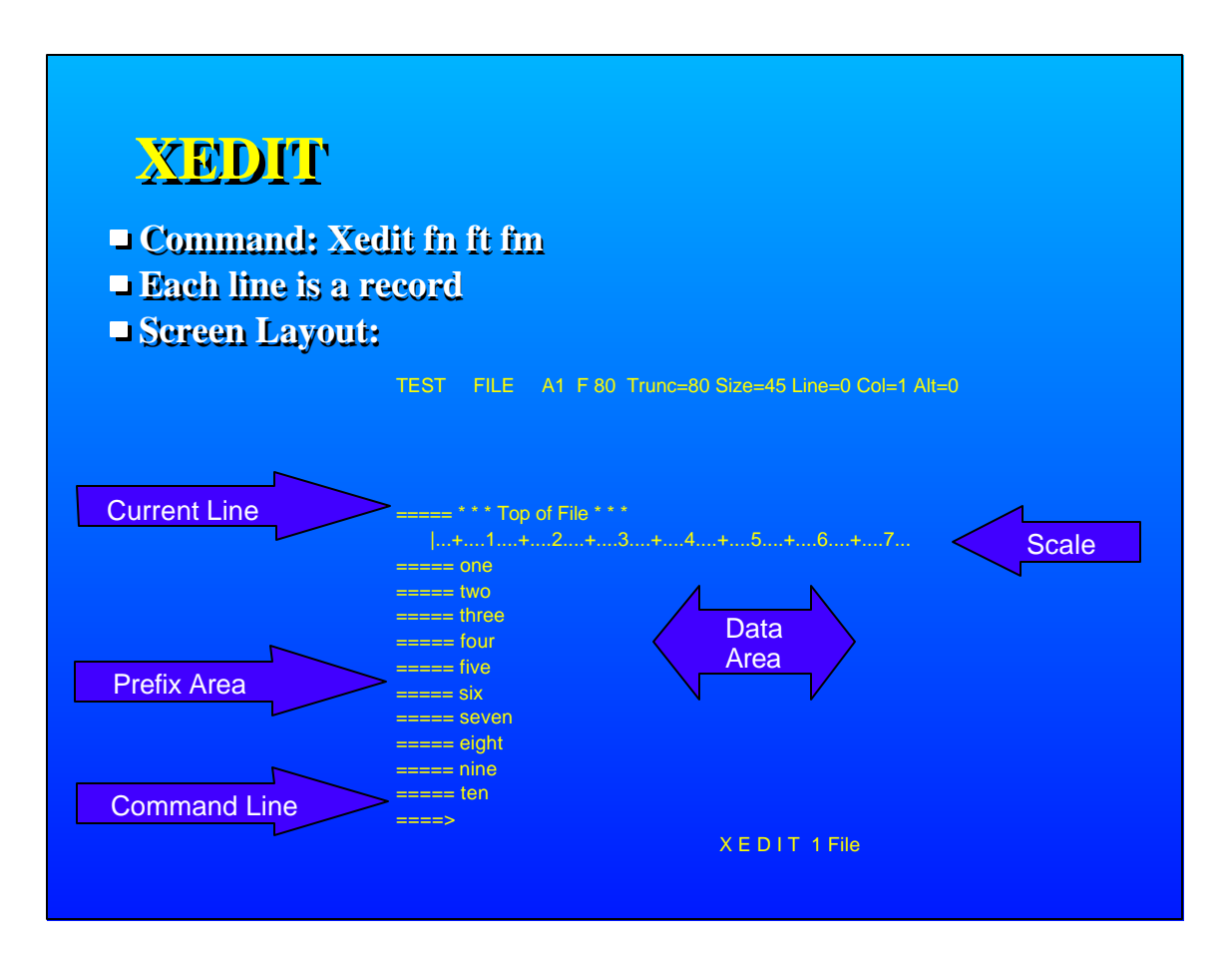

**Prefix Commands (subset)**

- **m, mm mm move**
- $-c$ ,  $cc$   $cc$   $copy$
- **f following**
- **p** preceding
- **a add**
- **si sequential insert**
- **d, dd dd delete**
- **","" "" repeat**

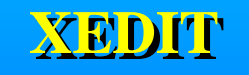

- **Command line commands**
	- **screen format**
	- **change /xxx/yyy/ \* \***
	-
	- **/zzz/ (find zzz in text)**
	- **all /zzz/ (find all zzz at once)**

**Ending**

- **QQuit leave and doesn't save changes**
- **SAVE doesn't leave, but does save changes**
- **FILE leave and save changes**

**Write your own command**

- **Name: yourcmdn XEDIT**
- **Write using REXX**
- **Use: EXTRACT to get session information**
- **Can use Pipelines**

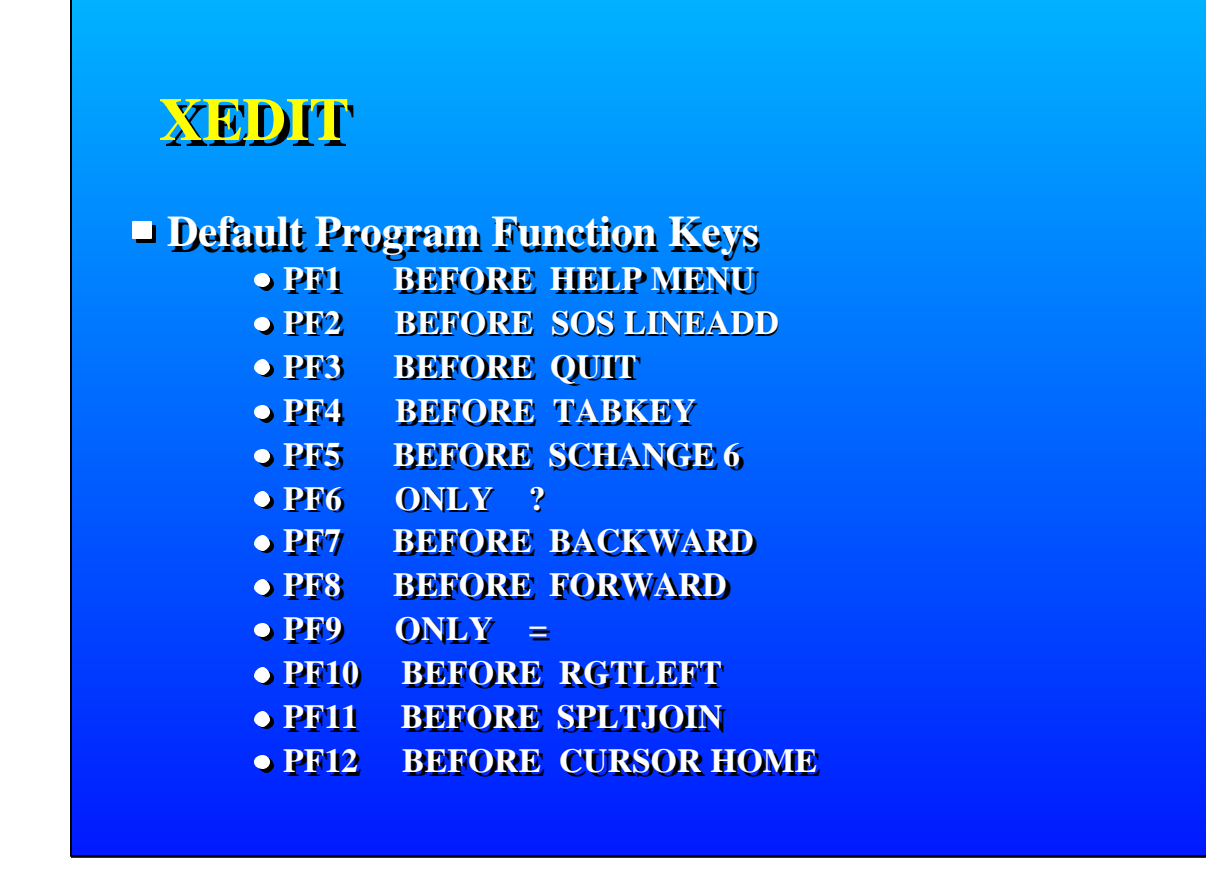

**PROFILE XEDIT runs when XEDIT is invoked Sample: PROFILE XEDIT**

 /\* PROFILE XEDIT \*/ 'SET VERIFY OFF 1 72' 'SET NUMBER ON' 'SET PREFIX NULL' 'SET CASE MIXED IGNORE' 'SET CURLINE ON 4' 'SET SCALE OFF' 'SET AUTOSAVE 1'

**Note: Xedit is very tailorable !** 

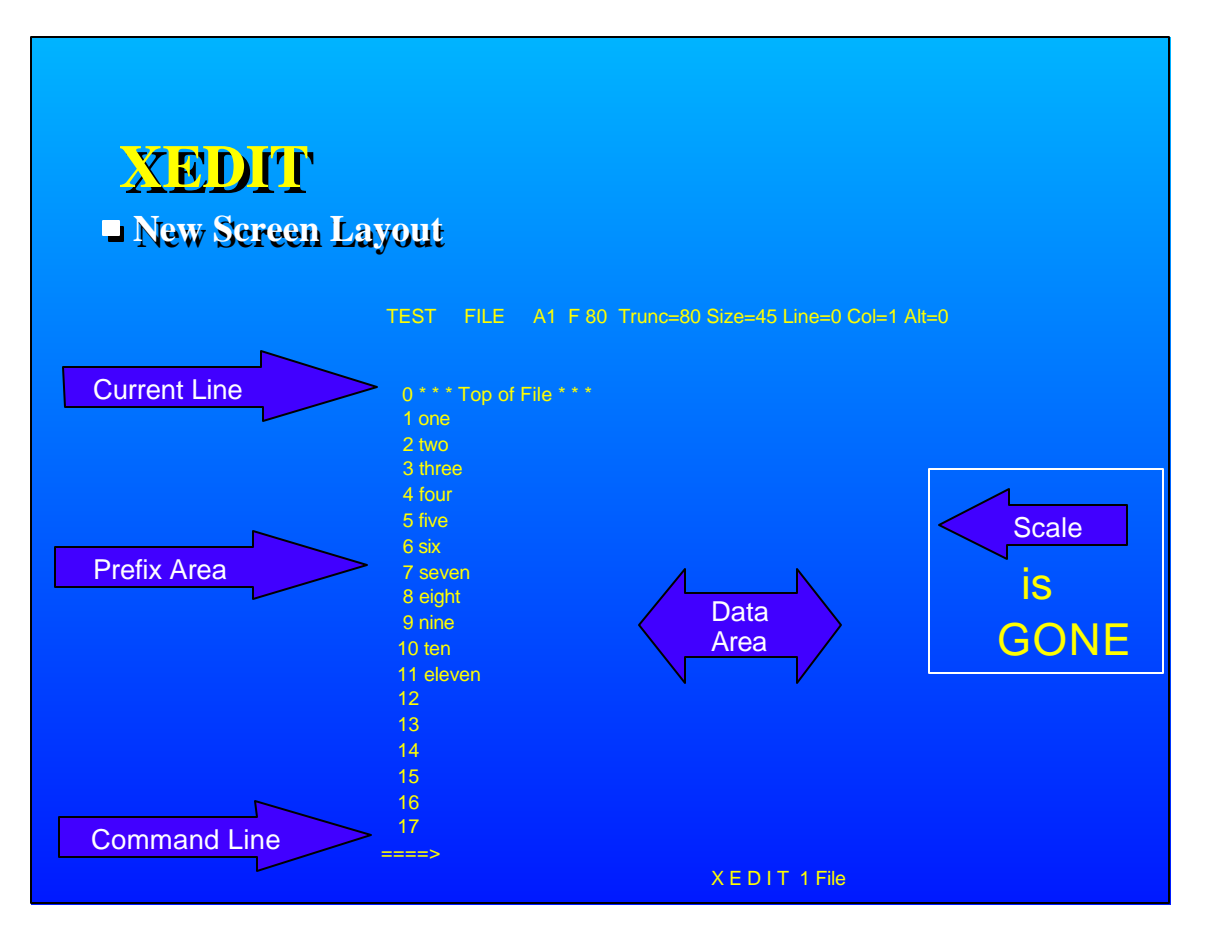

**ISPF prefixes - PROFILE XEDIT**

 $\frac{1}{2}$  to mimic ISPF  $\frac{1}{2}$   $\frac{1}{2}$ 'SET PREFIX SYNONYM B P ' 'SET PREFIX SYNONYM A F ' 'SET PREFIX SYNONYM R " ' 'SET PREFIX SYNONYM RR ""

# **EXECs**

**Types: EXEC, EXEC2, and REXX**

**REXX**

- **/\* starts with a comment \*/**
- **Contains Variables and Stemmed Arrays**
	- **Stores Strings and Numbers as strings**
- **Has 'flow control'**
	- **do and do while**
	- **if then else**
	- **select**
	- **interpret**
- **Allows Functions and Procedures**
- **Issues CP/CMS commands (in quotes)**

# **EXECs**

**PROFILE EXEC runs when you sign on** 

/\* Profile Exec Sample \*/ 'SYNONYM RODEN SYNONYM A' 'CP SPOOL CONS \* START' 'CP TRACE END' 'CP SET MSG ON' 'CP SET PF12 RET'

RODEN SYNONYM A

 $0$  \* \* \* Top of File \* \* \* 1 RECEIVE REC 3 2 \* \* \* End of File \* \* \*

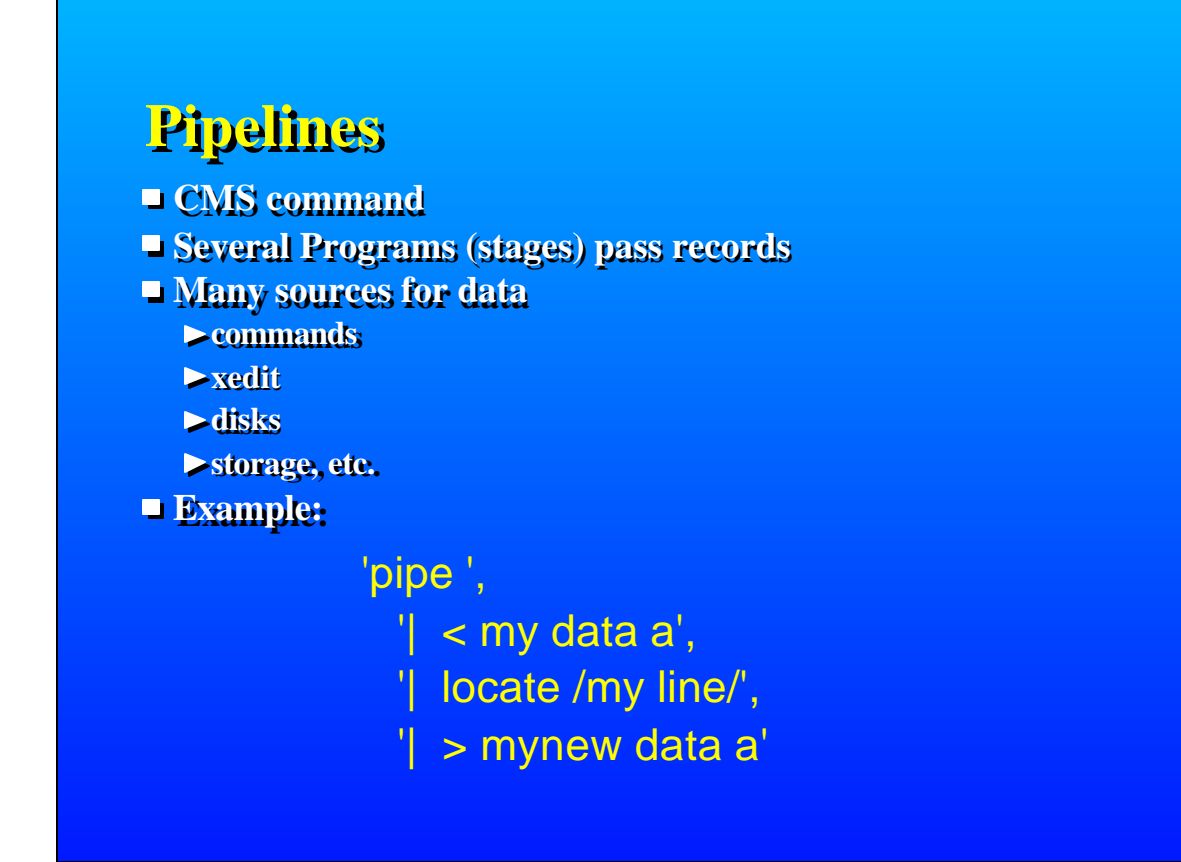

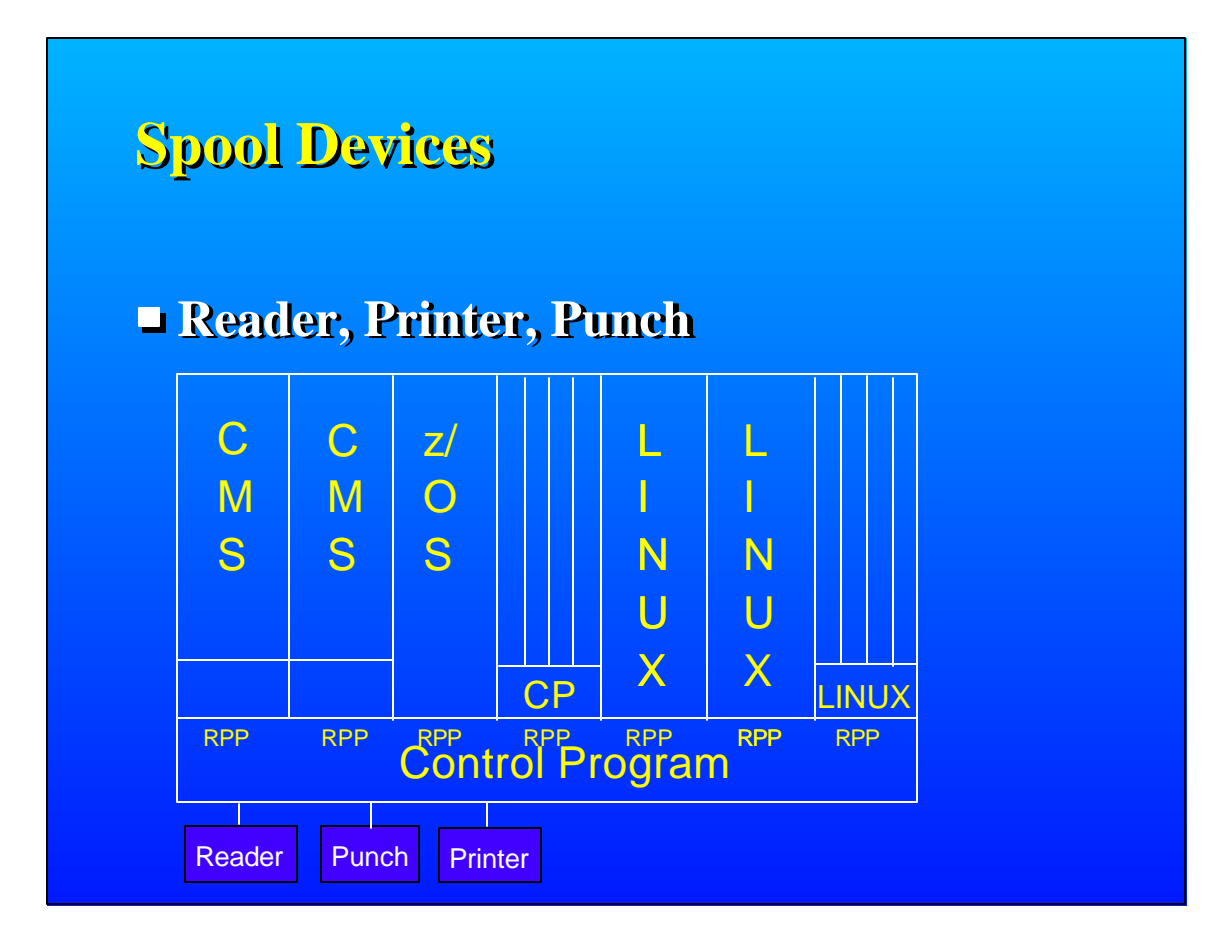

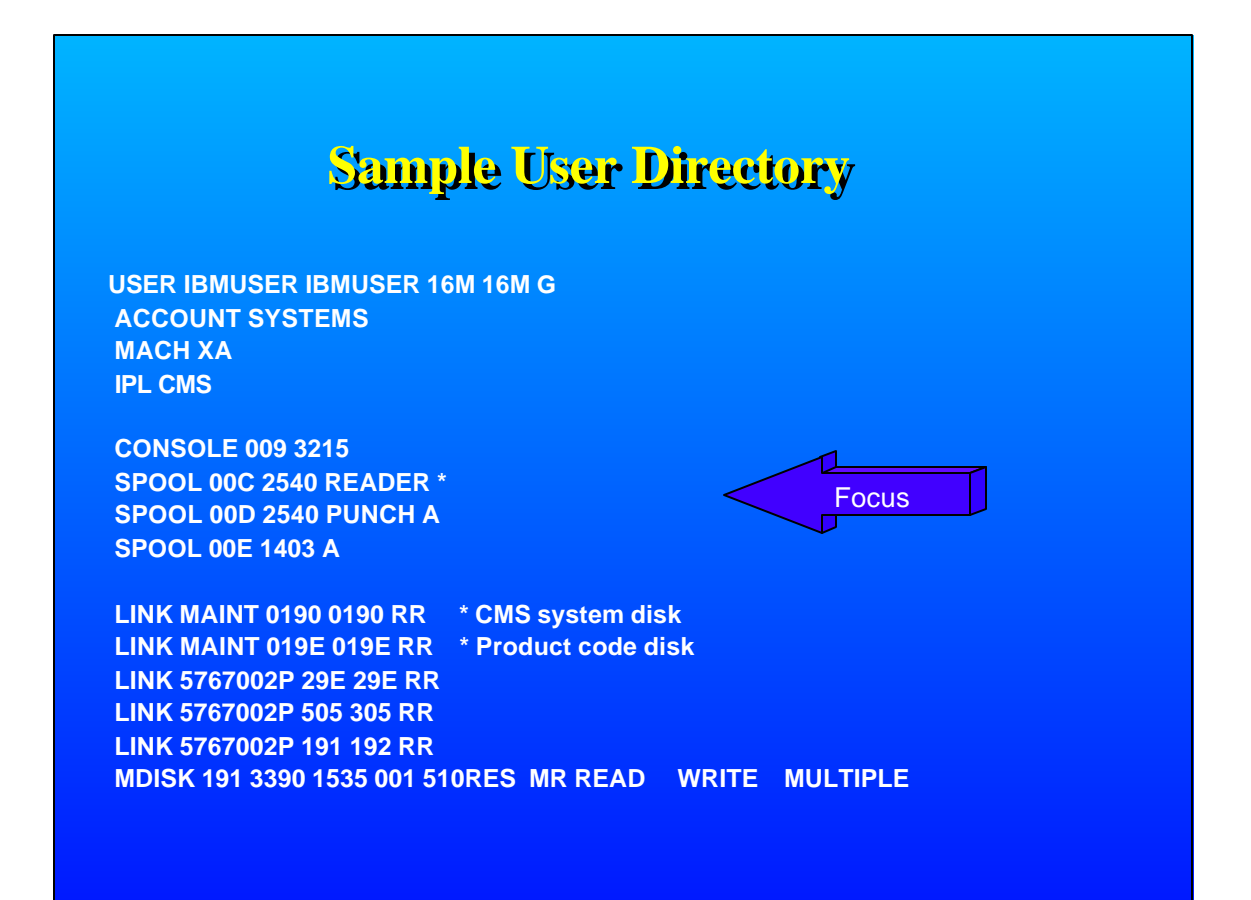

# **Debugging**

#### **Record your console**

- **spool console to \* start (to start recording)**
- 
- **spool console stop close (console punched to your rdr)**
- $\rightarrow$  **query reader all (to get the spool id)** 
	- **rdrlist**
- **peek** {spool id} **(for \*** (to look at the console)
- **receive {spool id} fn ft fm (to save console in a file)**
- **... (do work)**
	-
	-
	-

# **Debugging**

- **Tracing**
	- **trace i r12345.10** 
		- **trace instructions @ location 12345 for x10 bytes**
	- **display g (display general registers)**
	- **d t12345.20 (display translated storage for x20)**
	- **b** (begin execution)
	- **trace end** (end tracing)
- 
- **Dumps**
	- $-WMDUMP$
	- $-VM$  Dump Tool

### **References**

- **VM Library http://www.vm.ibm.com/library**
- **XEDIT Tutorial http://www.vm.ibm.com/tutorial**
- **HELP Facility**
	- **HELP command**
	- **HELP msg DMSxxxE**
	- **CP Link MAINT 19D 19D rr** 
		- **link for HELP disk**

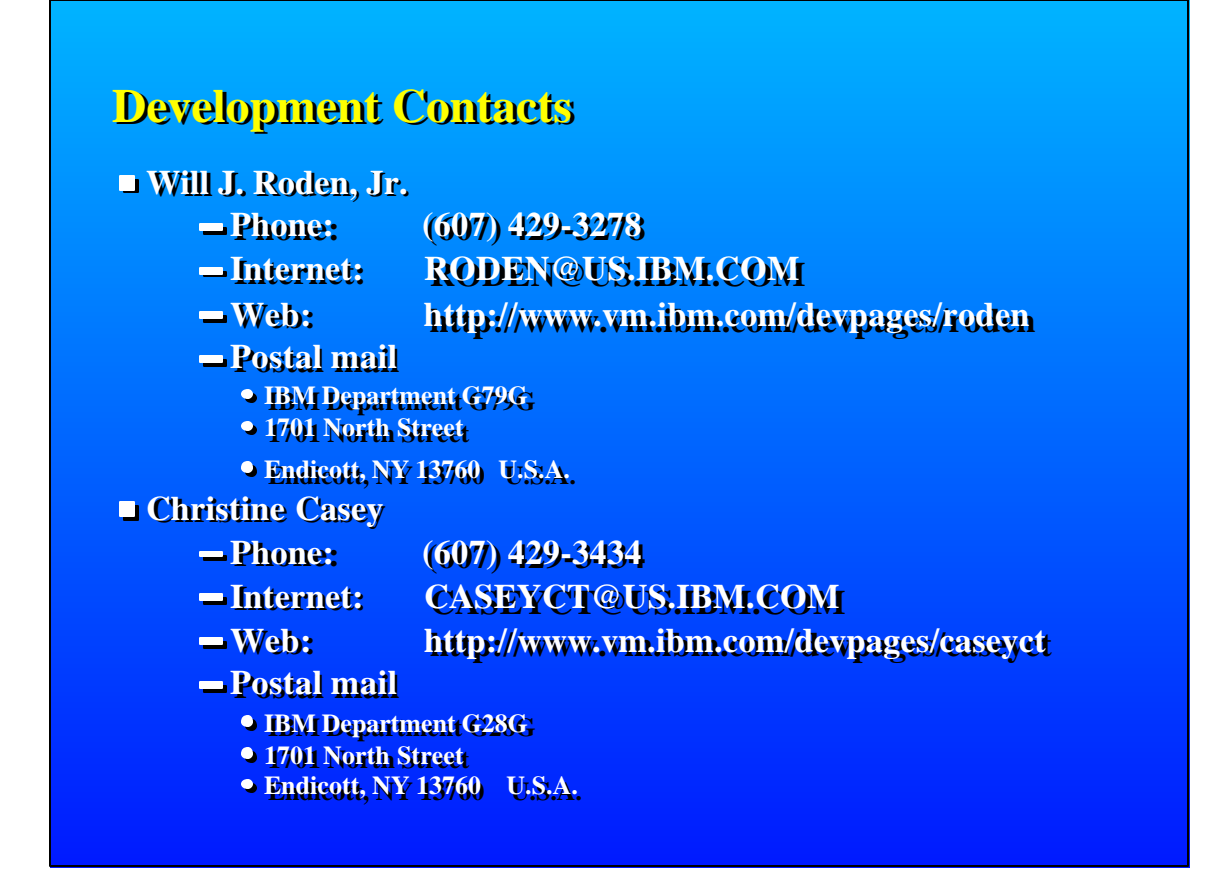